CTRL+B character (STX Prefix) is not transmitted when scanning a barcode from a client connected via Windows RDP

## **Solution**

Ensure that the client has the "Apply Windows Key Combinations" enabled for the local computer.

Also see article: [http://wiki.wws5.com/doku.php?id=setup\\_of\\_keyboard\\_wedge\\_usb\\_scanners\\_via\\_rdp](http://wiki.wws5.com/doku.php?id=setup_of_keyboard_wedge_usb_scanners_via_rdp)

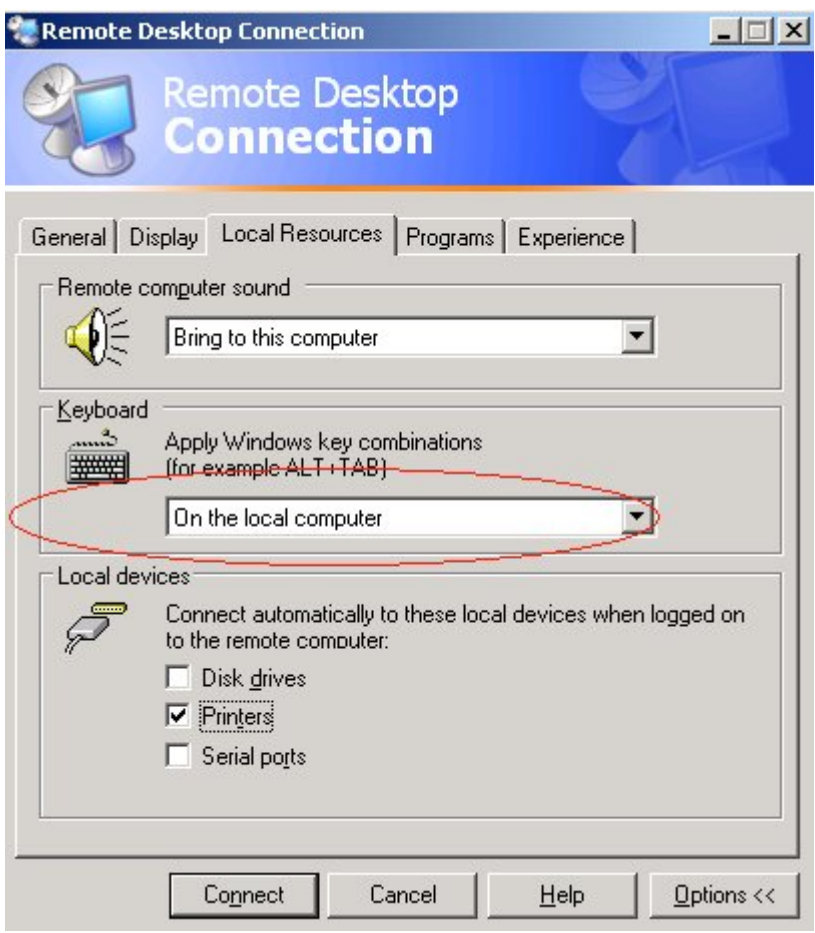

Once set, opening a CMD prompt on the Terminal Server via a RDP connection and scanning a barcode with a properly configured scanner will produce a similar output as below:

Last update:<br>2018/06/29 faq:using\_barcode\_scanners\_with\_windows\_terminal\_services https://wiki.windwardsoftware.com/doku.php?id=faq:using\_barcode\_scanners\_with\_windows\_terminal\_services&rev=1530297959 11:45 (6 years ago)

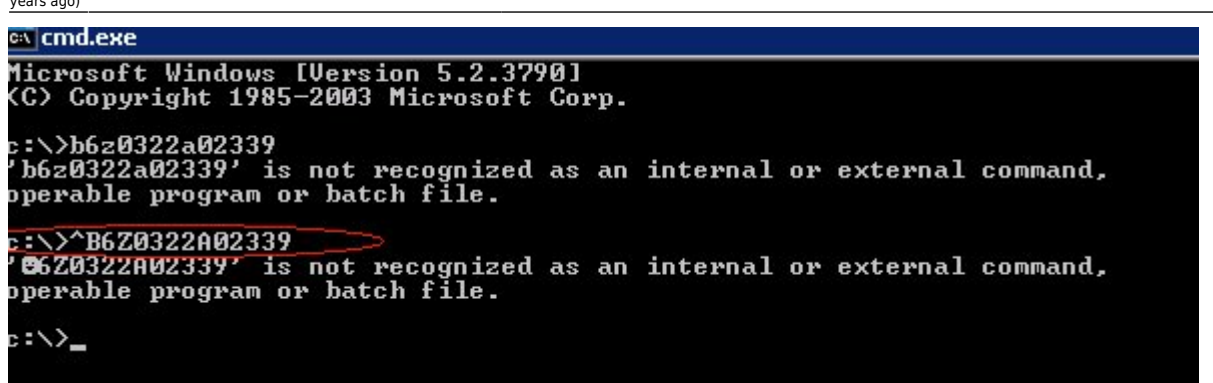

If you are running Windows 10 and still do not get the ^B character, you will need to run the command prompt as an administrator on the local workstation, and on the remote session, then check the properties of the command prompt.

Click Search or right click on the Windows button on the task bar and select Search. Type cmd, Command Prompt should show at the top of the search window. Right click on Command Prompt and select run as administrator. Right click on the top of the command prompt window where it says Administrator: Command Prompt, and select Properties. On the bottom of the Command Prompt Properties window, check the checkbox that says Use legacy console (requires relaunch). Click OK and then close the command prompt window. Relaunch the command prompt and scan a barcode. You should now see the ^B

From: <https://wiki.windwardsoftware.com/>- **Windward Software Wiki** Permanent link: **[https://wiki.windwardsoftware.com/doku.php?id=faq:using\\_barcode\\_scanners\\_with\\_windows\\_terminal\\_services&rev=1530297959](https://wiki.windwardsoftware.com/doku.php?id=faq:using_barcode_scanners_with_windows_terminal_services&rev=1530297959)** Last update: **2018/06/29 11:45 (6 years ago)**